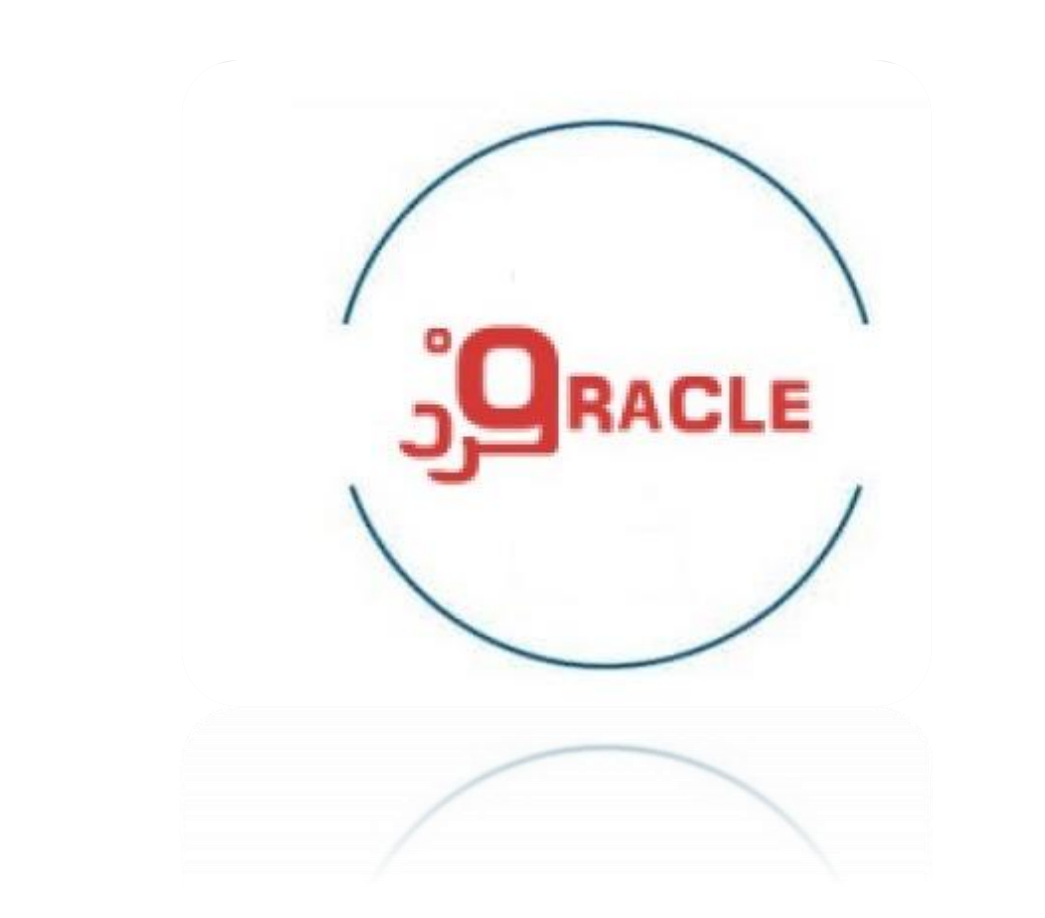

# oracle\_architecture\_on\_disk

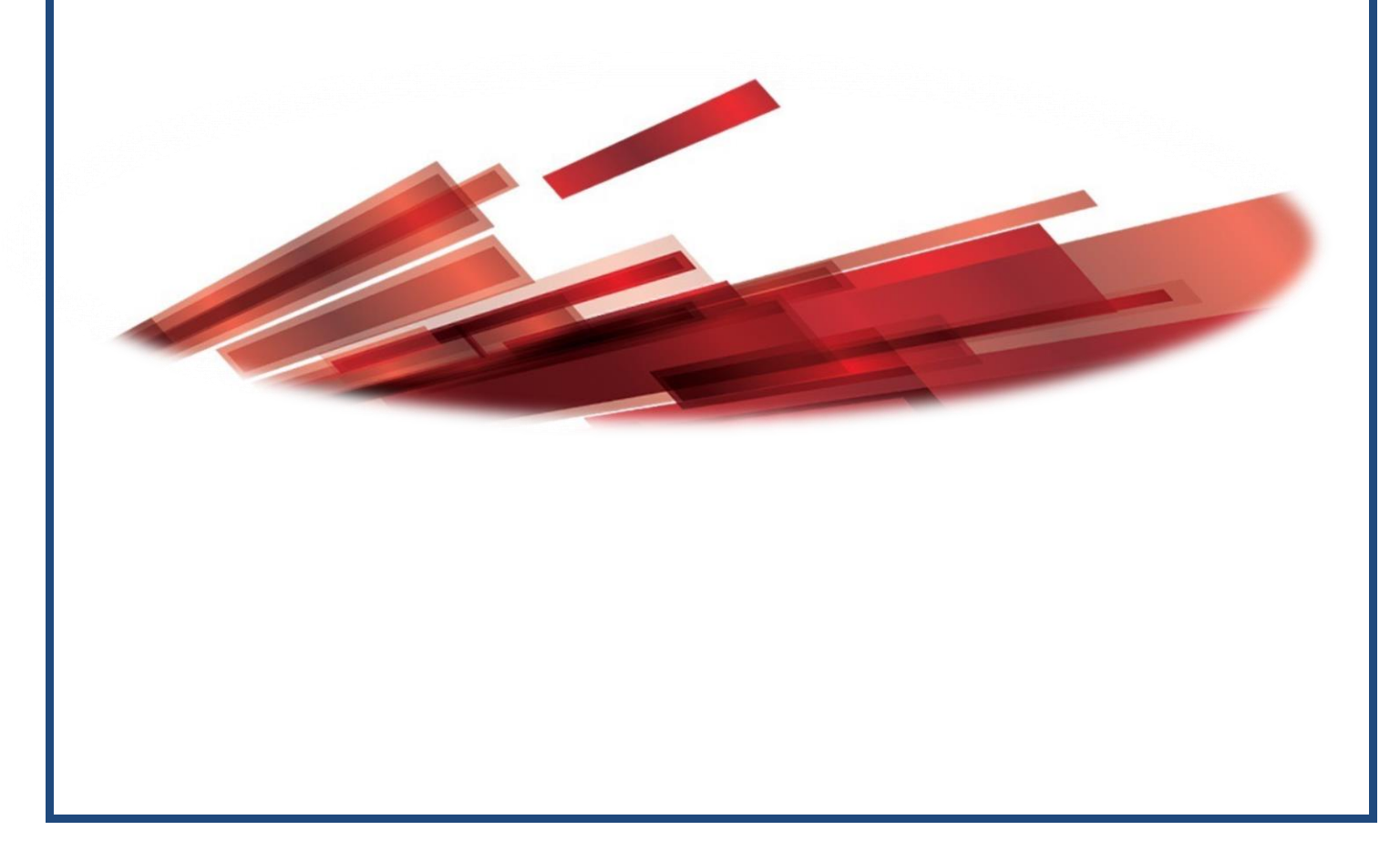

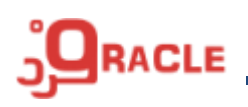

## **TS(TableSpace)**

تا در واقع یک دسته بندی منطقی از Data File) DF( ها می باشد ، توسط TS ها می توان خصوصیتهای TS مشترک را در بین یک یا چندین DF به اشتراک گذاشت.

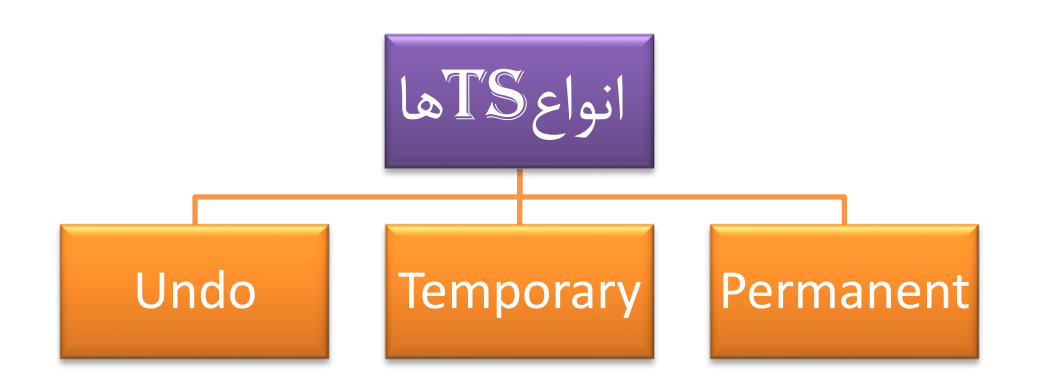

**مدیریت فضای TS ها :**

❖ برای مدیریت TS ها باید در خصوص موارد ذیل تصیم گیری کنید

Extent <del>√</del>

A ) مدیریت با استفاده از DD( Dictionary Data)

- B ) مدیریت Local( پیش فرض(
	- Auto Allocted
		- Uniform
			- Segment √

# **: Extent**

A ) در این روش اوراکل با استفاده از DD( Dictionary Data )ها و اطالعاتی که توسط اوراکل جمع آوری می شود راجع به اندازی Extent تصمیم گیری می کند. B ) این روش از مقادیر Bitmap برای مشخص کردن Extent های خالی و پر استفاده میکند، در این حالت میتوانید یکی از دو گزینه Allocated Auto یا Uniform را انتخاب کنید. توسط Allocated Auto اوراکل تصمیم می گیرد که اندازه هر Extent چقدر باشد ولی در Uniform کاربر اندازه Extent ها را تعیین می کند در این حالت اگر مقداری را مشخص نکنید به صورت پیش فرض مقدار هر را به اندازه  $1\text{M}$  افزایش می دهد.  $\text{Extent}$ اگر فکر می کنید که نرخ رشد اشیاء موجود در TS به یک میزان است از Uniform استفاده کنید. Auto Allocated Permanant های TS برای

Uniform Temp های TS برای

برای TS های Undo مشخص نیست

## **نکته :**

**اوراکل پیشنهاد می کند که از روش Local استفاده کنید.**

## **: Segment**

**به دو روش مدیریت می شود : -1 دستی** ✓ Freelists: لیست Block های خالی را مشخص میکند ✓ PctFree( غیر از ستون های Char )جایی که ستون های null زیادی وجود دارد و یا تغییر دادن اندازه ستون جدول زیاد انجام میشود باید مقدار بالای ۲۰ داشته باشد. ✓ PctUsed در جایی که رکوردها زیاد تغییری نمیکنند باید 80 باشد. **-2 خودکار** نیازی به مشخص کردن دو پارامتر PctFree و PctUsed نمی باشد. روش خودکار برای Segment ها فقط برای Ts های که Extemt آنها Local است قابل پیاده سازی است. روش دستی برای هر دو نوع Extemt و Local و هم برای DD قابل پیاده سازی است .

**نکته :**

**اوراکل پشنهاد می کند که از روش اتوماتیک برای مدیریت Segment ها استفاده کنید.**

#### **ایجاد TS ها :**

برای ایجاد TSهای دائمی TableSpace Create برای ایجاد TSهای موقت TableSpace Temporary Create Create Undo TableSpace Undo ، TS ایجاد برای

یک TS می تواند شامل یک یا چند Data File) DF( باشد یک DF( File Data )بخشی از فضای دیسک است که توسط اوراکل رزرو شده است.

**ایجاد TS ها به اندازه بالک های متفاوت :**

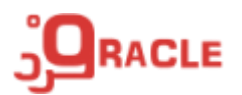

 فایل جدید جایگزین فایل قبلی می شود Reuse  $\Box$ Auto Extemt $\Box$ Maxsize

> برای اینکار باید پارامتر Size\_Cache\_nk\_db) ،2 4 ، 8 ، ،16 32 (مقدار دهی شود Alter system Set db 16X cache size =10m;  $\triangleq$  Create tablespase ....;

> > **آزاد سازی فضای تخصیص داده شده با یک جدول :**  با استفاده از دستور truncate میتوانید فضای تخصیص داده شده به یک جدول را آزاد کنید.

> > > **پارامترهای ذخیره سازی :**

**Intial n{k|m}**

مقدار اولین Extent را برابر با KB یا MB تعیین می کنید.

**Next n{k|m}**

مقدار دومین Extent را بر حسب KB یا MB مشخص می کنید.

**Min Extents**

حداقل تعداد Extent هایی را که هنگام ایجاد قرار است به آن شی تخصیص داده شود را مشخص میکند.

**Max Extent {n | unlimited}**

حداکثر مقدار Extent های یک شی را مشخص میکند.

**pctIncrease**

اندازه Extent های دوم به بعد (یزرگتر مساوی سوم) را مشخص می کند که بصورت درصد مشخص میشود و درصدی از مقدار Next است.

**Buffer\_Pool {keep|default|recycle}**

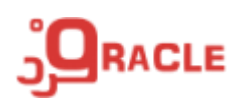

با استفاده از این دستور میتوان دادههای یک شی را در حافظه اوراکل قرار داد )keep )و یا دادههای یک شی را سریع از حافظه اوراکل خارج کرد )recycle)

## **Compress**

برای انبارداده (Data Warehouse) کاربرد دارد و فضای تخصیص داده مربوط به شی را فشرده میکند (کاهش می دهد)

**حذف Tablespase :** 

Drop tablespase  $\lt$  ts\_name  $\gt$ ;

در صورتی که TS دارای Object باشد پیغامی مبنی بر اینکه اجازه حذف TS را ندارید دریافت خواهید کرد برای رفع این مشکل می توانید به روش زیر عمل کنید : ✓ اشیای موجود در TS را به TS دیگر منتقل کنید برای این کار باید از دستور :

Alter table <tb\_name> move tablespace < ts\_name >; استفاده نمایید. بعد از اینکار اگر بر روی جدول Index داشته باشیم Index آن نیز Unusable خواهد شد که برای رفع این مشکل میتوانید از دستور زیر استفاده کنید:

Alter Index <Ind\_name> rebuild tablespase <ts\_name>;

✓ همچنین برای حذف Tablespace میتوانید از دستور ذیل نیز استفاده کنید: Drop tablespase <ts\_name> Including contents;

### **نکته :**

**در صورتی که یک جدول را حذف می کنید یک کپی از آن در Bin Recycle قرار داده می شود و شما می توانید آن را بازیابی کنید. ولی در صورتی که Tablespase را حذف می کنید امکان بازیابی ان وجود ندارد مگر اینکه DB را تا قبل از اجرای دستور Drop ، Recovery کنید. اگر از دستور Centents Including استفاده کنید Datafile ها از سیستم عامل حذف نمی شوند ، برای حذف Datafile ها می توانید به دو روش عمل کنید : -1 Df را بصورت دستی از طریق سیستم عامل حذف کنید -2 از دستور ذیل استفاده کنید Drop tablespase <ts\_name> Including contents and datafiles; اگر جدولی در TS فوق باشد که جدولی دیگر از TS های دیگر ارتباط داشته باشد و بخواهید** 

**آنها را نیز حذف کنید می توانید از دستور زیر استفاده کنید:**

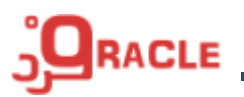

#### **Cascade Constraints**

**شکل کلی دستور Drop :** 

Drop tablespase <ts\_name> including Contents And Datafiles cascade constraints;

**مدیریت داده های بازگشتی :** می توانید هنگام تعریف TS از گزینه های logging و Nologging استفاده کنید ، وقتی TS در حالت Nologging تعریف می شود کمترین Log را در redolog online فایل ها قرار می دهد

**وضعیت های مختلف TS :**

• **تغییر وضعیت یک tablespace به حالت های online یا offline**

Alter tablespase  $\lt$ ts name> Offline A B C D | online;

 **Offline:** در این حالت کاربر نمی تواند از اشیاء موجود در TS استفاده کند و برای وقتی که قصد تغییر نام یا جابجایی Datafile را داشته باشید مناسب است.

- A. Normal: قبل از Offline کردن TS ، Checkpoint را صدا میزند و در زمان Online مجدد نیازی به انجام Recovery نیست.
- B. Temporary:این گزینه زمانی استفاده میشود که یکی از Datafile ها مشکل داشته باشد ، در این حالت قبل از انجام Offline ، Checkpoint صدا زده میشود و در زمان Online مجدد Recovery انجام میشود.
- C. Immediatc: بدون صدا زدن Checkpoint ، TS به حالت Offline میرود و برای Online مجدد آن باید Recovery انجام شود ، برای استفاده از این گزینه پایگاه داده باید درحالت Log Archive باشد.
	- D. Recovery For: برای انجام Recovery از این حالت استفاده می شود

Alter tablesspase users Offline immediate;

**online:**TSی که به حالت offline در آمده است را با استفاده از دستور ذیل مجدد online میشود Alter tablespase users online;

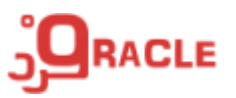

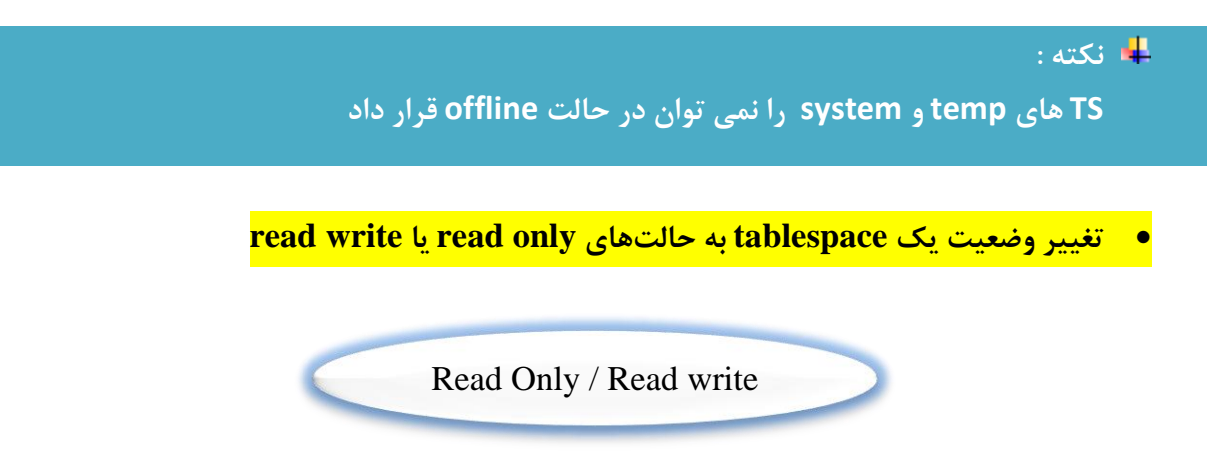

Alter tablespase users read only; Alter tablespase users read write;

• **تغییر وضعیت یک tablespace به منظور تهیه نسخه پشتیبان )backup)**

برای تهیه نسخه پشتیبان TS ها بدون استفاده از ابزار RMAN( MANager Recovery)

Alter tablespase <ts\_name > begin backup; Alter tablespase <ts\_name> end backup;

# **تغییر نام Tablespase و Datafile ها :**

Alter tablespase <old\_ts\_name> Rename to <new\_ts\_name>;

 **محدودیت های تغییر نام:**

- ✓ TS های system و sysAux را نمی توانید تغییر نام داد
- ✓ تمامی DF( Datafile )های TS که می خواهیم نام آن را اتغییر دهیم باید در وضعیت online باشند.

✓ هنگام تغییر نام TS مورد نظر حتماً باید در وضعیت Write Read باشد

- ✓ برای تغییر نام datafile ها باید به ترتیب زیر عمل کنید.
- Alter tablespase <ts\_name> offline;
- $\overline{\phantom{a}}$  Copy DF on os(کپی دیتا فایل های مربوطه در سیستم عامل)
- $\overline{\textbf{I}}$  Alter tablespase <ts\_name> Rename datafile 'old\_path' to 'new\_path'
- $\bigstar$  Alter tablespase <ts name> online;

# **:Temporary Tablespace**

اوراکل از TSهای Temp برای انجام عملیات مختلف از جمله مرتب سازی استفاده می کند

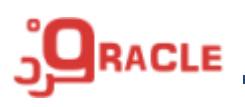

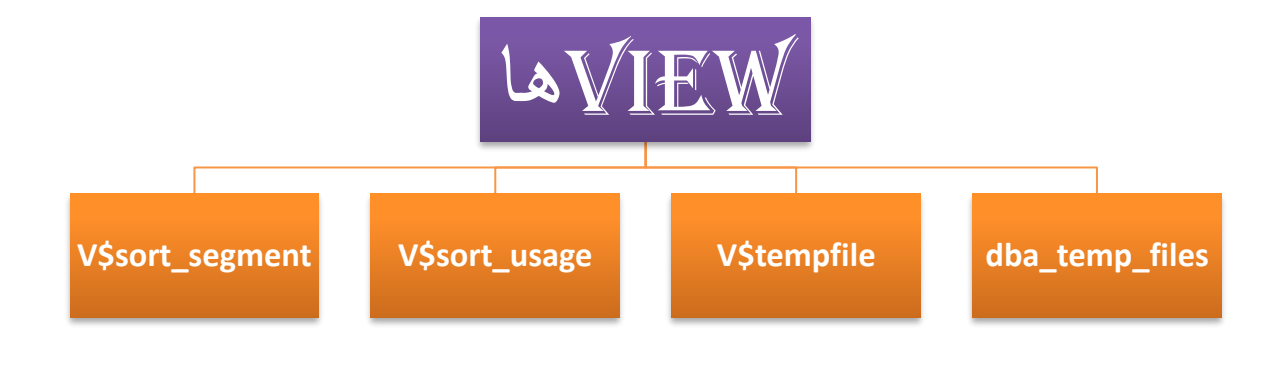

 دستور ایجاد TS موقت )Temporary )همانند دائم )Permanent )می باشد ولی با تفاوتهای زیر Create tablespace Create temporary tablespace Alter datafile add tempfile Auto Allocation ندارد

#### **فشورده سازی TS Temp ها :**

Alter tablespase <temp\_ts\_new> shirink spase; این کار باعث میشود تمامی فایلهای Temp Tablespace به اندازه M1 کاهش یابد.

Alter tablespase <temp\_ts\_name>shirink space keep  $\gamma$ om;

#### **: Big File Tablespase**

Big File Tablespace توانید می شود استفاده( Automatic Storage Managment( ASM از DB اگردر استفاده کنید که می تواند T۱۲۸ (۱۲۸ ترابایت) داده را در یک فایل نگهداری می کند. عالوه بر آن استفاده از Bigfile مزیتهایی متعددی دارد از جمله اینکه در این حالت نیازی به اضافه کردن DF نیست.

**Tablespase های پیش فرض:**

```
www.fardoracle.ir
```
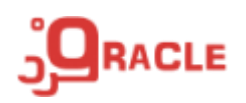

هر کاربردی که ایجاد می شود باید به صورت پیش فرض یک  $\mathrm{T}\mathrm{S}$  دائمی و یک  $\mathrm{TS}$  موقت داشته باشد ، در نسخه های قدیمی از TS system به عنوان  $\rm TS$  پیش فرض برای کاربران استفاده می شد ،که اینکار به دلیل وجود Data Dictionary ها در TS system به شدت سرعت و کارایی را پایین می آورد ، از اوراکل g11 به بعد هنگام تعریف کاربر باید  $\overline{\text{TS}}$  پیش فرض ها مشخص شود.

**استخراج اطالعات TS ها از Dictionary Data :**

DBA \_tablespase DBA freespase DBA \_sgments DBA \_data\_files DBA \_tablespase\_groups V\$dataFile V\$files V\$filestat